# **Patient Portal**

AOSMI is now offering our patients secure, easy and private access to their medical information online, so you can view your personal health record whenever and wherever you have access to the internet!

## How do I log in to the Patient Portal?

Now that you have booked your appointment, you can log in by visiting our patient webpage:

### www.AOSMILogin.com

or visit www.AOSMINJ.com and click on the Patient Portal button at the top of the page.

There are two ways you can log in to the portal using either your username and password or by entering a code sent to your mobile device.

To log in with your <u>username</u>, type in your AOSMI provided username & password (note: both are case sensitive) in the space provided and click the "Login" button.

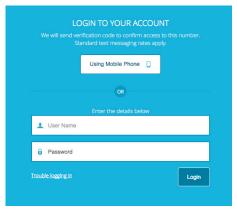

To log in with your <u>phone</u>, click on the "using mobile phone" button. After clicking the mobile phone option, you will be prompted to enter your full name and date of birth (using 4 digits for the year). You will be prompted to select your mobile phone number and click the "send code" button. You will receive a code via text that you must enter to access your patient portal.

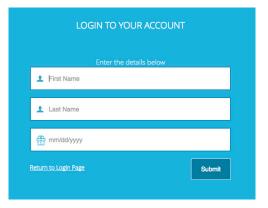

| We will send verification code to confirm access to below number.<br>Standard text messaging rates apply. |  |  |
|----------------------------------------------------------------------------------------------------|--|--|
| • *** - *** - 8573                                                                                        |  |  |
| o *** - *** - 2542                                                                                        |  |  |
|                                                                                                    |  |  |
|                                                                                                    |  |  |
| Return to Login Page                                                                                      |  |  |
| 10101110                                                                                                  |  |  |
| 1-3-3-11-13-3-3-3-11-2-3-2                                                                                |  |  |

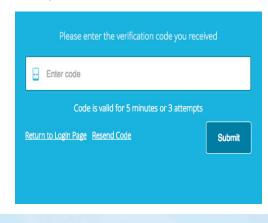

### Once you are logged in:

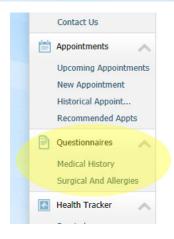

Prior to your office visit, complete the forms listed under the Questionnaires section located on the left-hand side.

You need to fill out both the Medical History Form

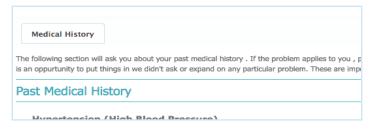

And the Surgical and Allergy Form

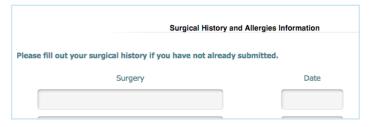

Be sure to click submit at the bottom of each form when finished.

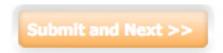

Now feel free to log in anytime to request appointments, refill prescriptions and contact us through the portal.

what are my

# **Patient Benefits**

With Patient Portal, you will have access to:

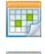

#### Appointments

Book and keep track of appointments

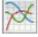

#### Lab Results

Access and view lab results

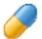

#### Medication

Request prescription refills

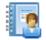

#### Medical Records

View your personal health record

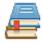

#### Education

Receive educational materials

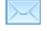

#### Messages

Send & receive messages from staff

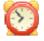

#### Reminders

Receive health reminders

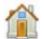

#### Demographic Information

Update demographic information

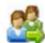

#### Letters

View & request letters for school or work